## **Quality Criteria Verification Executive Summary For QCV, Stage Rollout, DMSU and EGI internal**

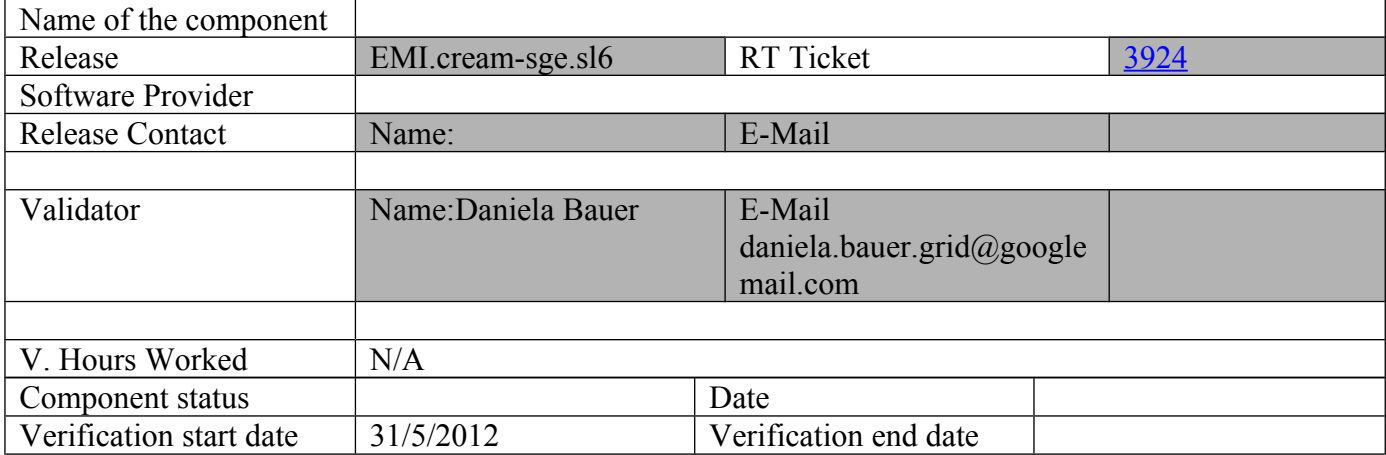

### **Summary:**

**Verification of the EMI CREAM CE and related products for SGE on SL6 (technically on CentOS 6). The product works as expected, though needs some**  fixes to the bdii for the bdii to actually work. There is a known compatibility wrt **openssl in SL6 that affects the hostcertificate which is not documented outside GGUS.** 

**GGUS Tickets: [https://ggus.eu/ws/ticket\\_info.php?ticket=82746](https://ggus.eu/ws/ticket_info.php?ticket=82746) [https://ggus.eu/ws/ticket\\_info.php?ticket=83352](https://ggus.eu/ws/ticket_info.php?ticket=83352)**

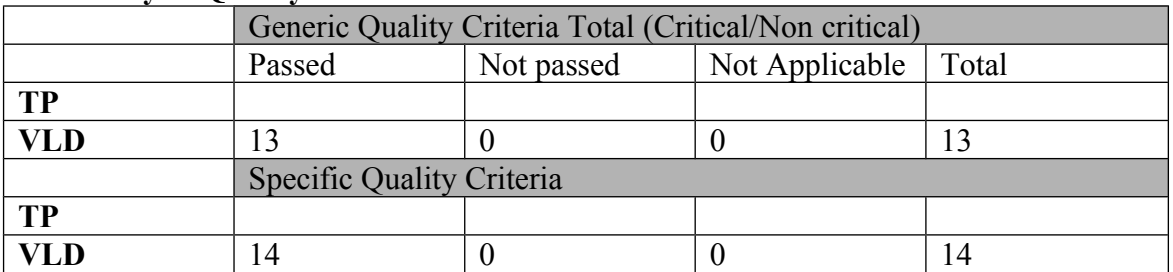

### **Summary of Quality Criteria verification**:

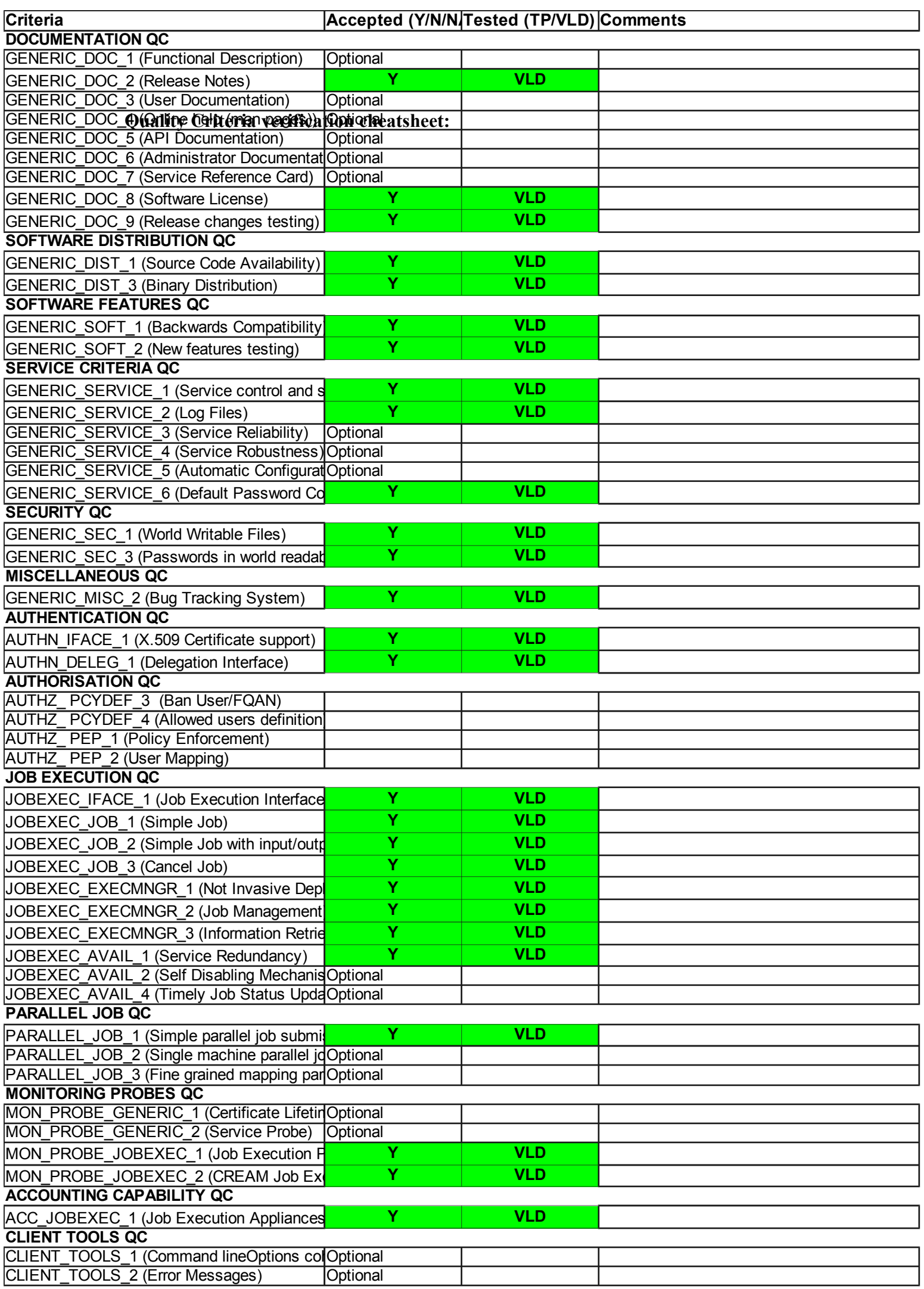

### **Validator comments:**

No problems during **installation** (sorry, no log).

**Configuration** (via yaim). When running yaim for the first time, it complains about /etc/lrms/scheduler.conf not being found (this gets made by yaim). When running yaim subsequently this file exists and the error disappears.

The host certificate needs to be generated using openssl  $\leq 1.0$ , whiel openssl 1 is standard on SL6. This is documented in GGUS **82746.** Also, because I initially accidentally downloaded the globus libraries from the epel-testing.repo a problem in future releases of globus has been identified. This is tracked in <https://savannah.cern.ch/bugs/?95337>

### **Tests performed:**

#### **(1) Job submitted, output retrieved.**

lx05:grid\_job\_dteam :~] glite-ce-service-info ceprod08.grid.hep.ph.ic.ac.uk Interface Version  $= [2.1]$ Service Version  $= [1.14 - EMI$  version: 2.0.0-1] Description  $= [CREAM 2]$ Started at  $=$  [Fri Jun 22 13:58:01 2012] Submission enabled = [YES]  $Status = [RUNNING]$ 

### **Scipt to run:**

lx05:grid\_job\_dteam :~] cat simple.imperial.dteam.sh #! /bin/sh date pwd

# the sleep statements are there to assure the script runs  $#$  at least for 3 minutes

echo "glexec" export GLEXEC\_CLIENT\_CERT=\$X509\_USER\_PROXY which glexec /opt/glite/sbin/glexec /usr/bin/id -a; echo \$?

```
# **** environment ****
sleep 20
echo -e "\n"
echo "Checking the environment"
echo -e "\n"
ghostname=`hostname --long 2>&1` 
gipname=`hostname --ip-address 2>&1` 
echo $ghostname "has address" $gipname
uname -a
cat /etc/redhat-release
env | sort >> environment.txt
rpm -qa | sort >> environment.txt
```
 $\#$ \*\*\*\* who am i \*\*\* voms-proxy-info -all

# I have no idea how to get a SURL # lets assume I am allowed to read the resource bdii of the SE from the WN # (to save me from working out the site bdii from the topbdii) LOOKHERE=`/usr/bin/ldapsearch -x -H ldap://\$VO\_DTEAM\_DEFAULT\_SE:2170 -b mds-vo-name=resource,o=grid | grep -B10 "GlueVOInfoAccessControlBaseRule: VO:dteam" | grep GlueVOInfoPath | awk '{print \$2}'` echo "directory path:" \$LOOKHERE

 $MYDATE='date + %s'$ TESTFILEVAR=testfile.\$MYDATE.txt echo TESTFILEVAR \$TESTFILEVAR

 $\#$ \*\*\*\* lcg-cp \*\*\*\*

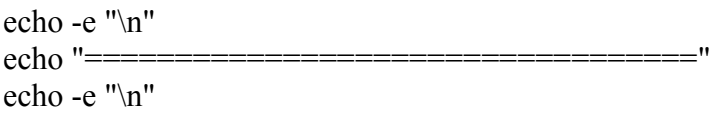

echo "Testing lcg-cp (copy in)" lcg-cp --vo=dteam --connect-timeout=300 --sendreceive-timeout=3600 environment.txt srm://\$VO\_DTEAM\_DEFAULT\_SE/pnfs/hep.ph.ic.ac.uk/data/dteam/dbauer/ \$TESTFILEVAR lcg-ls --vo=dteam --connect-timeout=300 srm:// \$VO\_DTEAM\_DEFAULT\_SE/pnfs/hep.ph.ic.ac.uk/data/dteam/dbauer/ \$TESTFILEVAR

echo "Testing lcg-cp (copy out)" lcg-cp --vo=dteam --connect-timeout=300 --sendreceive-timeout=3600 srm:// \$VO\_DTEAM\_DEFAULT\_SE/pnfs/hep.ph.ic.ac.uk/data/dteam/dbauer/ \$TESTFILEVAR testfile\_out.txt

echo "Checking the file copied back: " ls -l testfile\_out.txt

echo "Deleting lcg-cp testfile" lcg-del -l --vo=dteam srm://\$VO\_DTEAM\_DEFAULT\_SE\$LOOKHERE/dbauer/ *STESTFILEVAR* echo "File (from lcg-cp) deleted, grep should be empty" lcg-ls --vo=dteam srm://\$VO\_DTEAM\_DEFAULT\_SE\$LOOKHERE/dbauer | grep *STESTFILEVAR* sleep 20

```
# -----------------------------------------------------------------
```
# dcap only allowed in read only mode # gsidcap discourage for reading after CMS problems echo -e "\n"  $echo$ " $=$ echo -e "\n" # echo "testing local dccp/dcap - copy in" ls -l environment.txt DCAPFILEVAR=dcapin.\$MYDATE.txt echo DCAPFILEVAR \$DCAPFILEVAR echo "copy file in:" # note this will produce a " Server error message for [1]: "CacheException(rc=10001;msg= # No such file or directory " even if the file is sucessfully copied. # http://www.dcache.org/manuals/Book-1.9.11/cookbook/cb-clients-dcap.shtml # suppress the error with -d 0 and check file is healthy afterwards dccp -d 0 environment.txt gsidcap:// \$VO\_DTEAM\_DEFAULT\_SE:22128/pnfs/hep.ph.ic.ac.uk/data/dteam/dbauer/ \$DCAPFILEVAR echo "check file arrived safely:" lcg-ls -l --vo=dteam srm://\$VO\_DTEAM\_DEFAULT\_SE\$LOOKHERE/dbauer/ \$DCAPFILEVAR echo "testing local dccp/dcap - copy out" dccp dcap://\$VO\_DTEAM\_DEFAULT\_SE/pnfs/hep.ph.ic.ac.uk/data/dteam/dbauer/ \$DCAPFILEVAR \$TMPDIR/. ls -l \$TMPDIR/\$DCAPFILEVAR sleep 20 echo "deleting dccp/dcap test file on SE" lcg-del -l --vo=dteam srm://\$VO\_DTEAM\_DEFAULT\_SE\$LOOKHERE/dbauer/ *SDCAPFILEVAR* sleep 60 echo -e "\n"

echo "+\*+\*+\*+\*+\*+\*+\*+\*+\*+\*+\*+\*+\*+\*+\*+\*" echo "List all files left in working directory" ls # use some CPU to prevent job getting killed ofr sitting idle perl -e '\$z=time()+(3\*60); while (time()<\$z) {  $$j++$ ;  $$j* = 1.1$  for (1..9999); }'

```
echo "+ + + + + + + + + + + + "
echo "I am done here."
```
# **Output:**

lx05:dbauer\_3JSrliOLacSVFTLikW0FIg :~] cat standardout.out Tue Jun 26 16:35:56 BST 2012 /srv/localstage/scratch/9325822.1.grid.q/CREAM718834409 glexec 127

Checking the environment

wf25.grid.hep.ph.ic.ac.uk has address 146.179.246.230 Linux wf25.grid.hep.ph.ic.ac.uk 2.6.18-308.8.1.el5 #1 SMP Tue May 29 14:57:25 EDT 2012 x86\_64 x86\_64 x86\_64 GNU/Linux CentOS release 5.8 (Final) subject : /C=UK/O=eScience/OU=Imperial/L=Physics/CN=daniela bauer/CN=proxy/CN=proxy/CN=proxy/CN=limited proxy issuer : /C=UK/O=eScience/OU=Imperial/L=Physics/CN=daniela bauer/CN=proxy/CN=proxy/CN=proxy identity : /C=UK/O=eScience/OU=Imperial/L=Physics/CN=daniela bauer/CN=proxy/CN=proxy/CN=proxy type : limited proxy strength : 1024 bits path :/home/grid/lt2-dteam180/home\_cre08\_718834409/cre08\_718834409.proxy timeleft : 23:40:29  $==$  VO dteam extension information  $==$ VO dteam subject : /C=UK/O=eScience/OU=Imperial/L=Physics/CN=daniela bauer issuer : /C=GR/O=HellasGrid/OU=hellasgrid.gr/CN=voms2.hellasgrid.gr attribute : /dteam/Role=NULL/Capability=NULL timeleft  $\cdot$  23:43:22 uri : voms2.hellasgrid.gr:15004 directory path: /pnfs/hep.ph.ic.ac.uk/data/dteam TESTFILEVAR testfile.1340724978.txt

Testing lcg-cp (copy in) /pnfs/hep.ph.ic.ac.uk/data/dteam/dbauer/testfile.1340724978.txt Testing lcg-cp (copy out) Checking the file copied back: -rw-r--r-- 1 lt2-dteam180 lt2-dteam 30578 Jun 26 16:36 testfile\_out.txt Deleting lcg-cp testfile File (from lcg-cp) deleted, grep should be empty

==================================

==================================

-rw-r--r-- 1 lt2-dteam180 lt2-dteam 30578 Jun 26 16:36 environment.txt DCAPFILEVAR dcapin.1340724978.txt copy file in: check file arrived safely: -rw-r--r-- 1 2 2 30578 ONLINE /pnfs/hep.ph.ic.ac.uk/data/dteam/dbauer/dcapin.1340724978.txt \* Checksum: 09422e89 (adler32)

testing local dccp/dcap - copy out -rw-r--r-- 1 lt2-dteam180 lt2-dteam 30578 Jun 26 16:36 /srv/localstage/scratch/9325822.1.grid.q/dcapin.1340724978.txt deleting dccp/dcap test file on SE

```
+*+*+*+*+*+*+*+*+*+*+*+*+*+*+*+*
List all files left in working directory
environment.txt
RECV.log
SENT.log
simple.imperial.dteam.sh
standarderr err
standardout.out
testfile_out.txt
TEST.log
+ + + + + + + + + + +
```
I am done here.

### **(2) Various bdii queries submitted,** two problems found, documented in GGUS 83352.

After fixing these, the bdii seems to report correctly.

### **(3) The CE went into production about 2 weeks ago, no failure rate higher than average was observed.**

### **(4) It seems to correctly publish its results into APEL.**

mysql> select Max(EventDate), SubmitHost from EventRecords group by SubmitHost;

+----------------+-------------------------------+ | Max(EventDate) | SubmitHost | +----------------+-------------------------------+ | 2012-05-31 | ceprod03.grid.hep.ph.ic.ac.uk | | 2012-01-17 | ceprod04.grid.hep.ph.ic.ac.uk |  $2012-06-26$  | ceprod05.grid.hep.ph.ic.ac.uk | | 2012-06-26 | ceprod06.grid.hep.ph.ic.ac.uk | | 2012-06-26 | ceprod07.grid.hep.ph.ic.ac.uk | | 2012-06-26 | ceprod08.grid.hep.ph.ic.ac.uk | | 2012-06-26 | cetest00.grid.hep.ph.ic.ac.uk | +----------------+-------------------------------+

# N**ot applicable Quality Criteria**

# **Specific Functional Tests to be repeated in SR:**

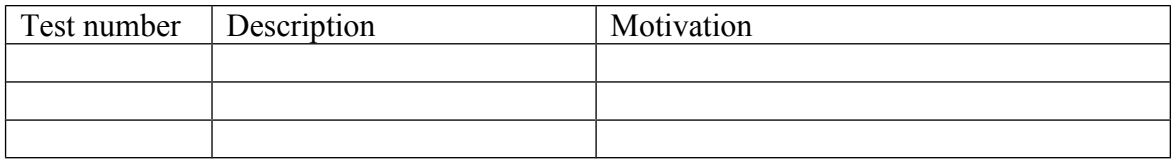

# **Specific Non-functional tests (Scalability, etc…) to be repeated in SR:**

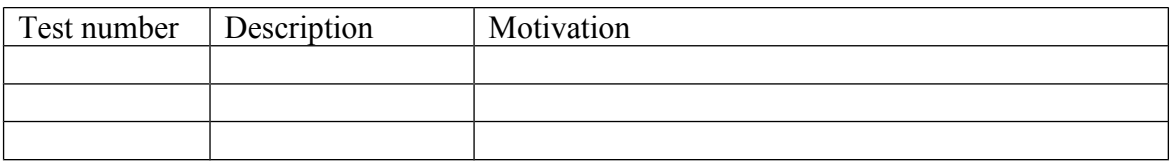

# **Comments for UMD QC definition (TSA2.2):**

- Review criteria xxxx
- Add criteria xxxx

# **Comments for SR (TSA1.3):**

**Comments for DMSU (TSA2.5):**

**Comments for TP:**